# My.Tupperware Consumer **Shopping Experience**

Training for the "New" Shopping Beta groups

#### The Basics

Your My.Tupperware site will remain within Jenkon.

Your My.Tupperware address (URL) will remain the same.

Enrollment, lists of parties, contact me will all remain within Jenkon.

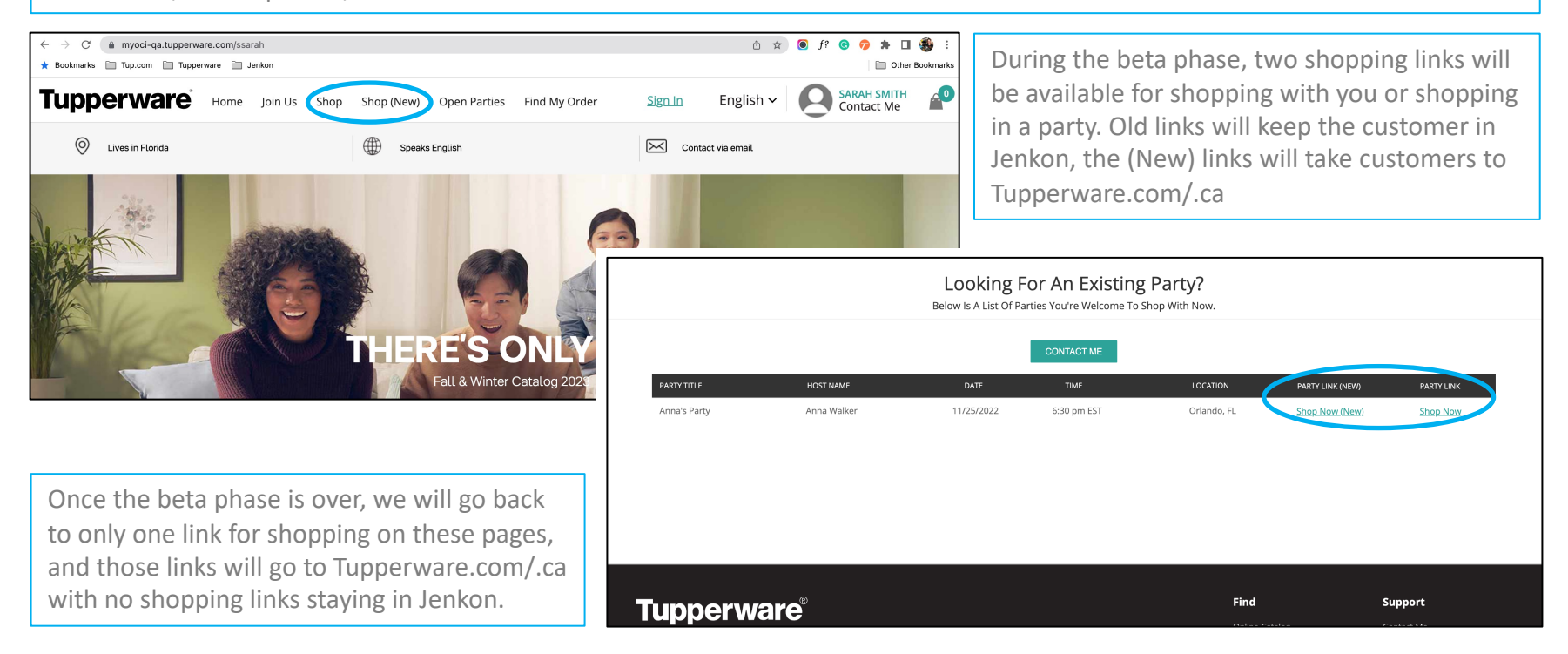

#### The Basics

When a Customer is shopping with you, whether they are shopping within a party or not, your information will follow them through the shopping process.

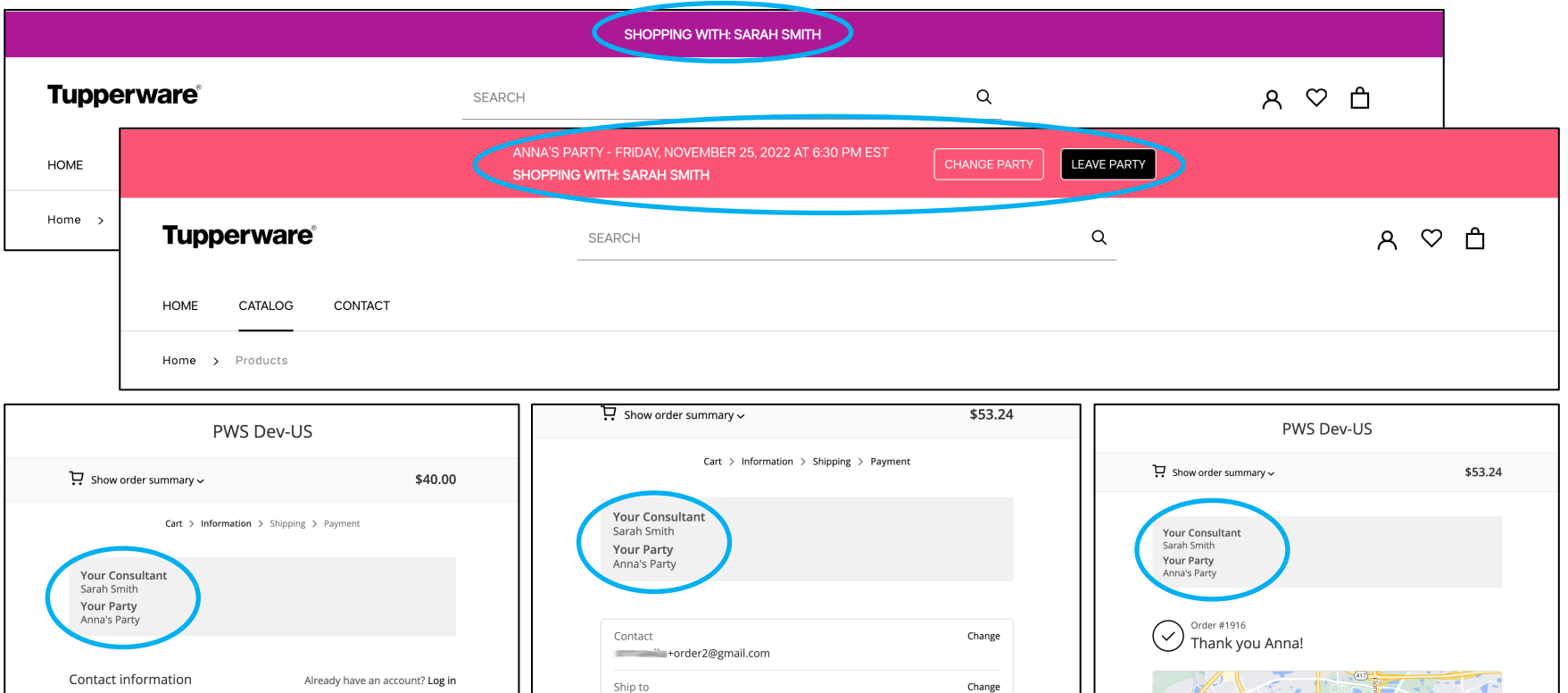

#### The Basics

The email confirmation that the Consumer receives will also have the Consultant name and, if applicable, the party information. This email will also show the order details, including the items that were ordered.

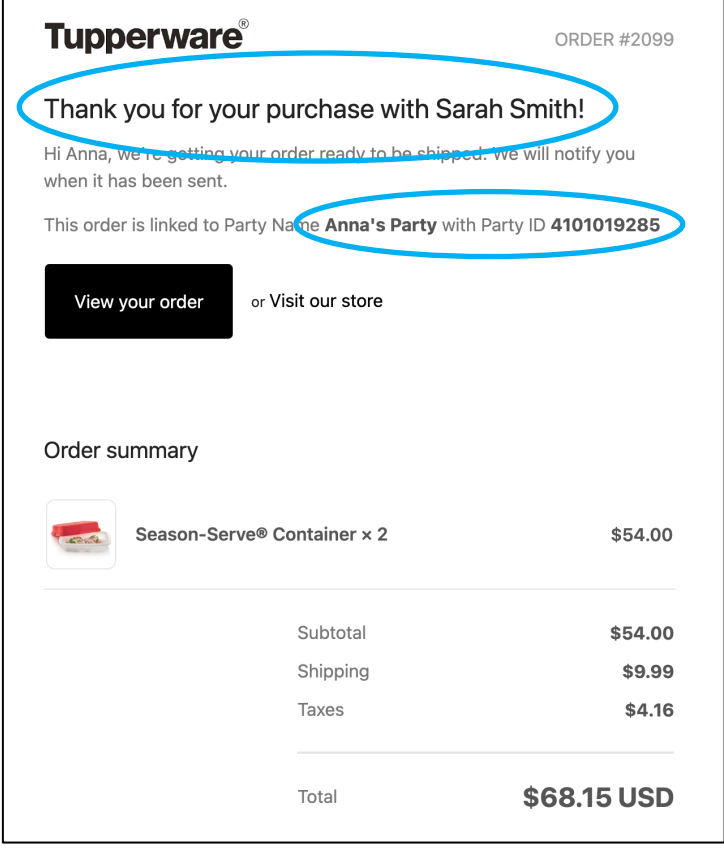

# PWP & GWP on Tup.com/.ca

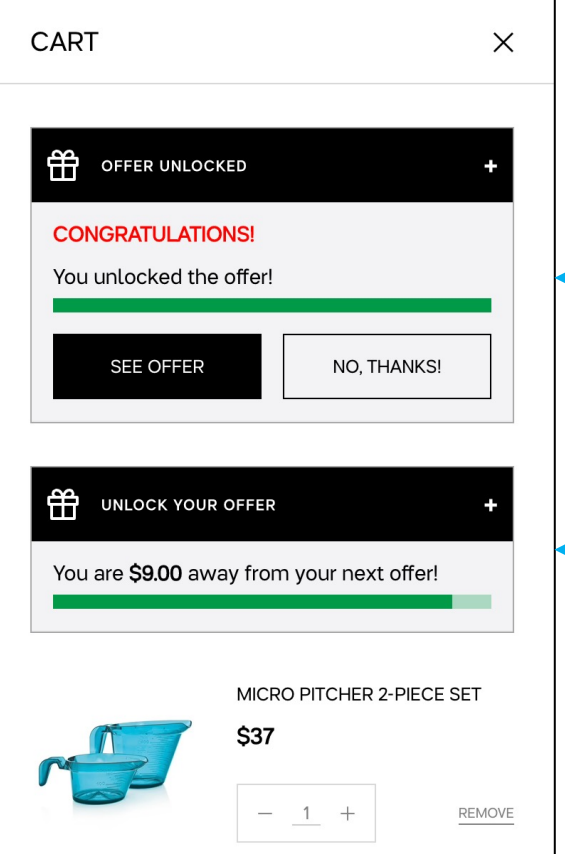

The team has worked to make PWP and GWP offers more userfriendly to those Guests shopping on Tupperware.com/.ca.

Guests who have achieved the minimum spend for any PWP or GWP offers will see "Offer Unlocked" in their cart.

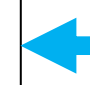

Guests who add to their cart will see "Unlock your Offer." Once expanded it will tell them how much more they need to spend.

# PWP & GWP on Tup.com/.ca

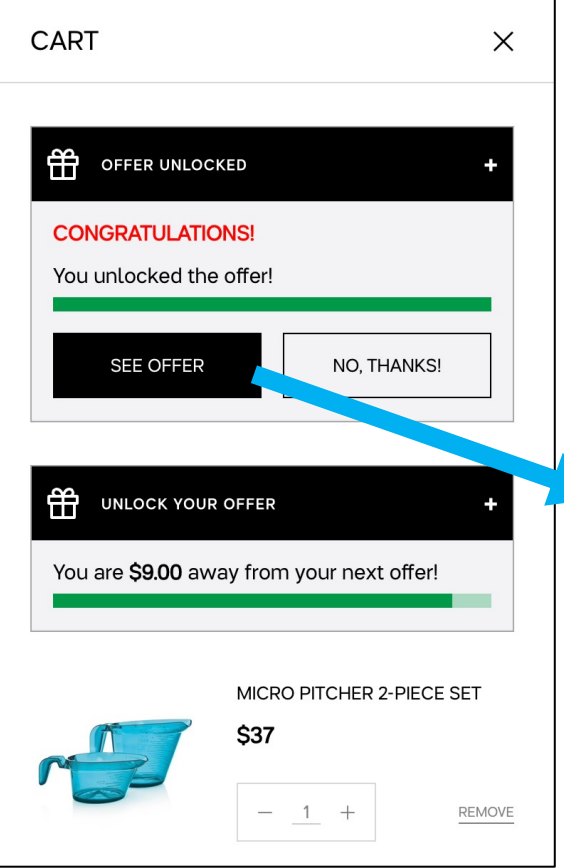

Customers who have achieved the minimum spend for an offer can choose to click See Offer, which will take them to a special offers page. From here they can add the item(s) to their cart.

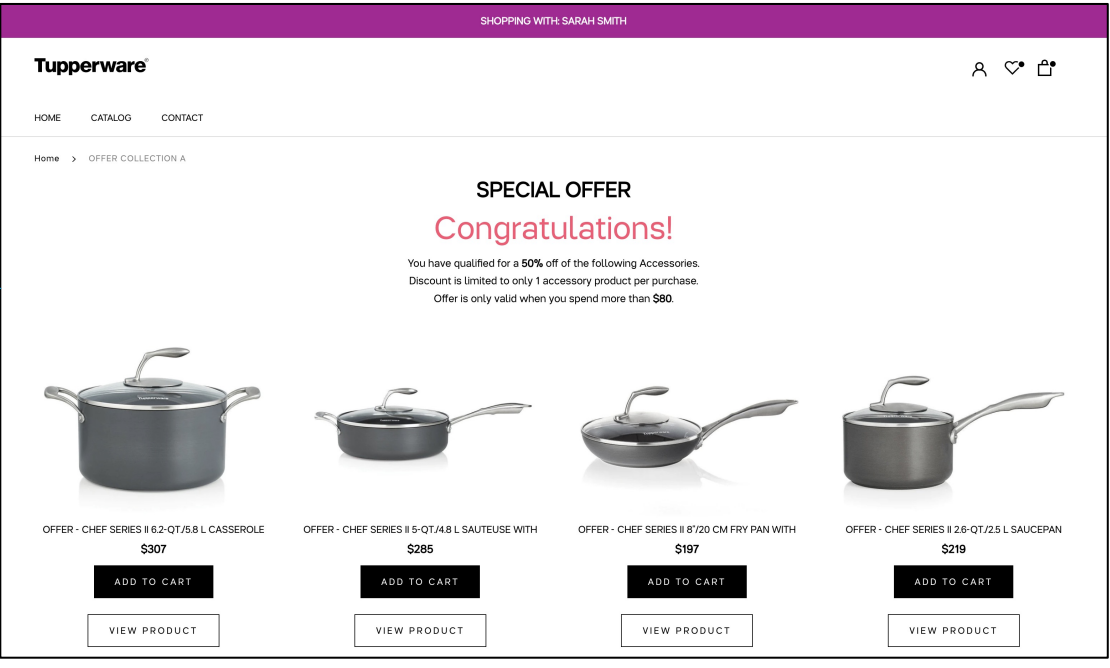

From the Consultant's PWS page, Customers who are not shopping through a party can choose between<br>"Shop," which will direct them to the Jenkon e-Commerce shop, or "Shop (New)," which will direct them to Tupperware.com/.ca.

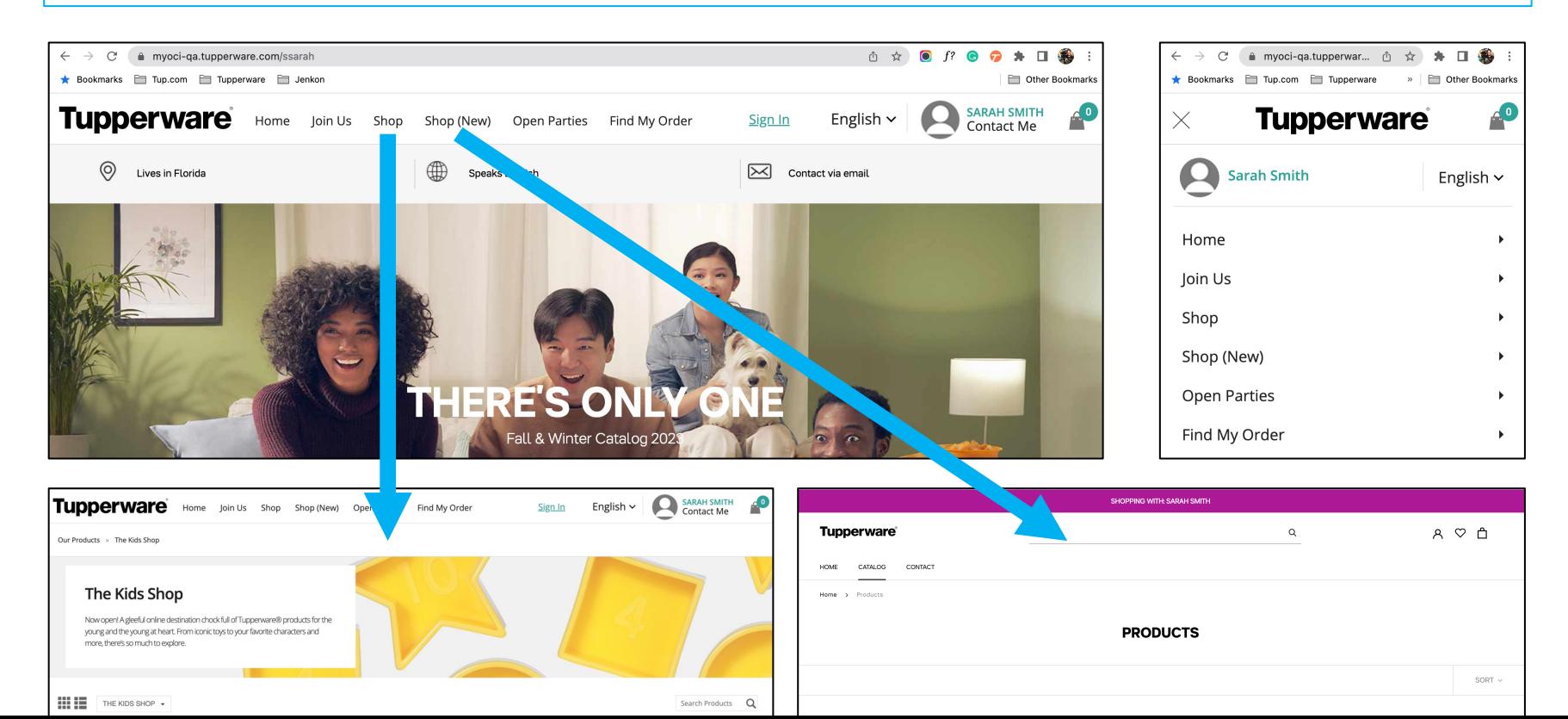

From the Consultant's PWS page, Customers who are not shopping through a party can choose between "Shop," which will direct them to the Jenkon e-Commerce shop, or "Shop (New)," which will direct them to Tupperware.com/.ca.

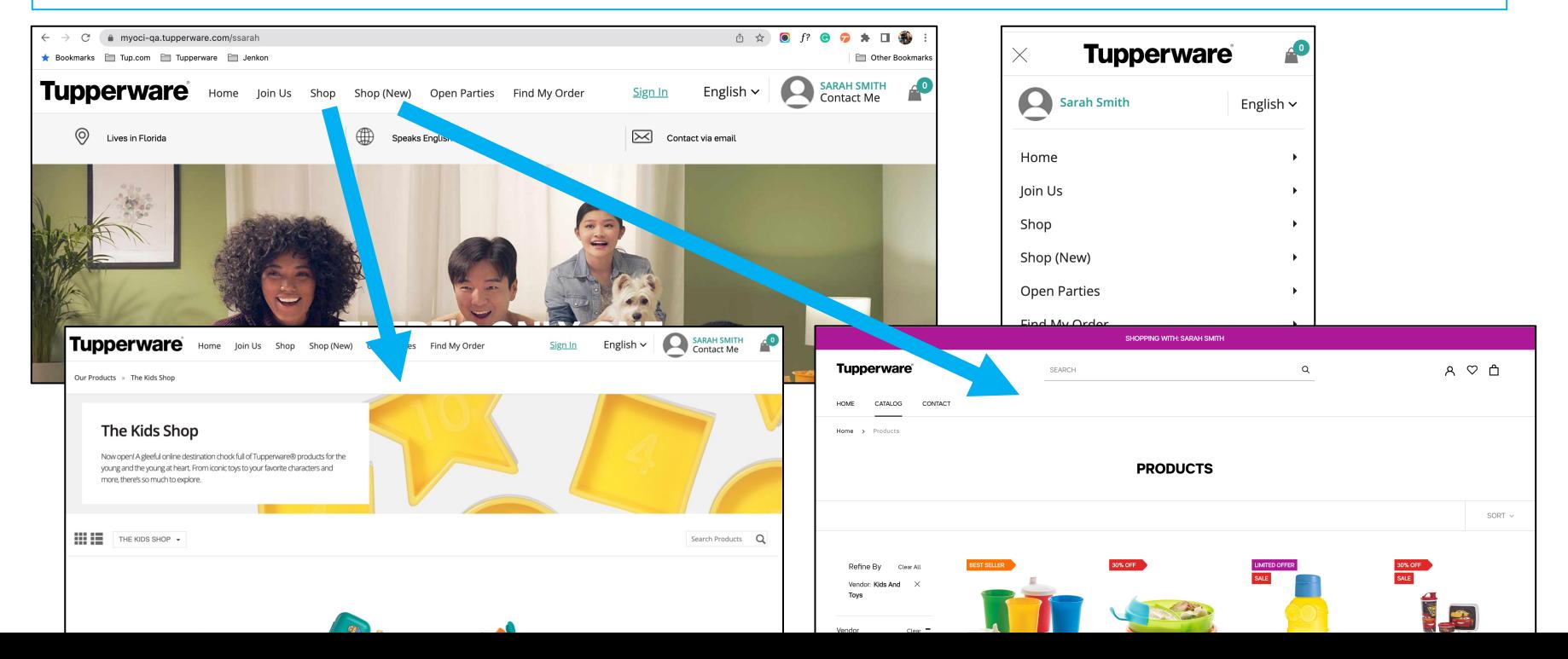

From the Consultant's PWS page, Customers who visit the "Open Parties" page can choose between "Shop Now (New)," which will direct them to Tupperware.com/.ca, or "Shop Now," which will direct them to the Jenkon e-Commerce shop.

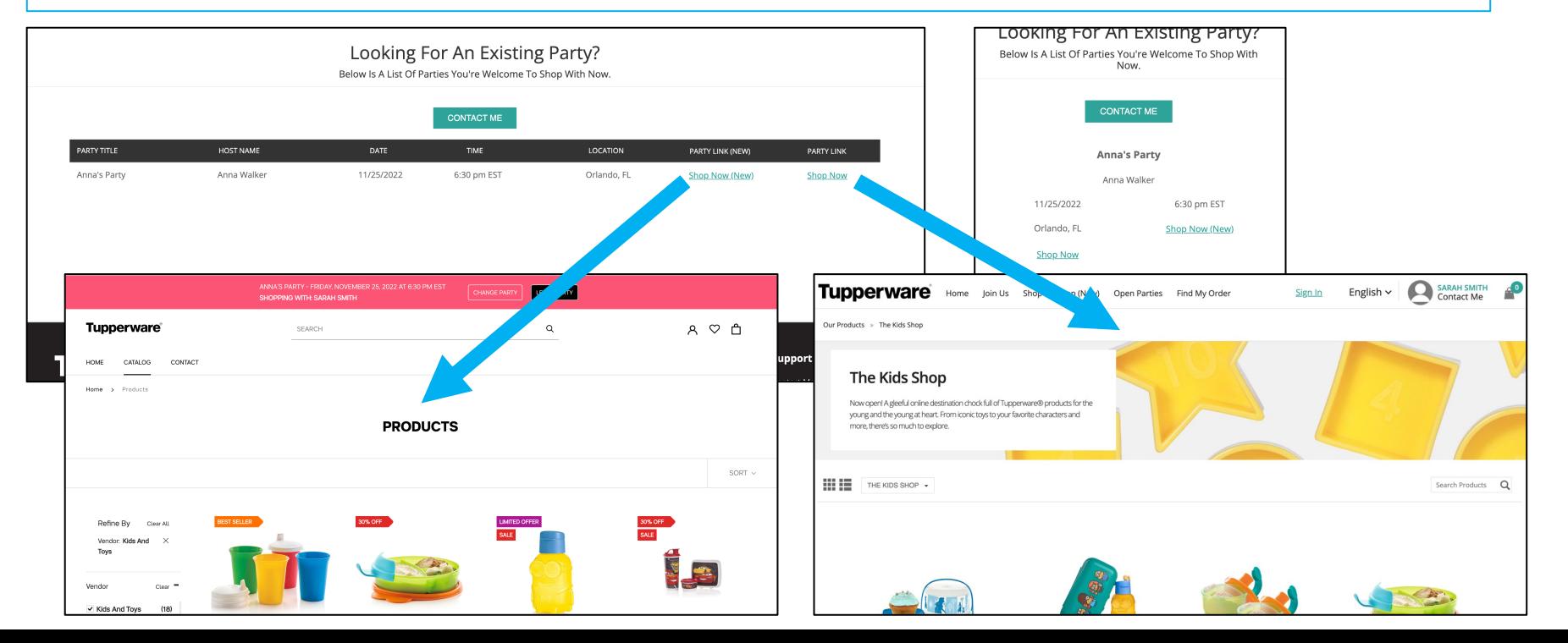

Consultants can choose "Copy party link" to send Guests to Jenkon, or "Copy Party Link (New)," to send Guests to Tupperware.com/.ca

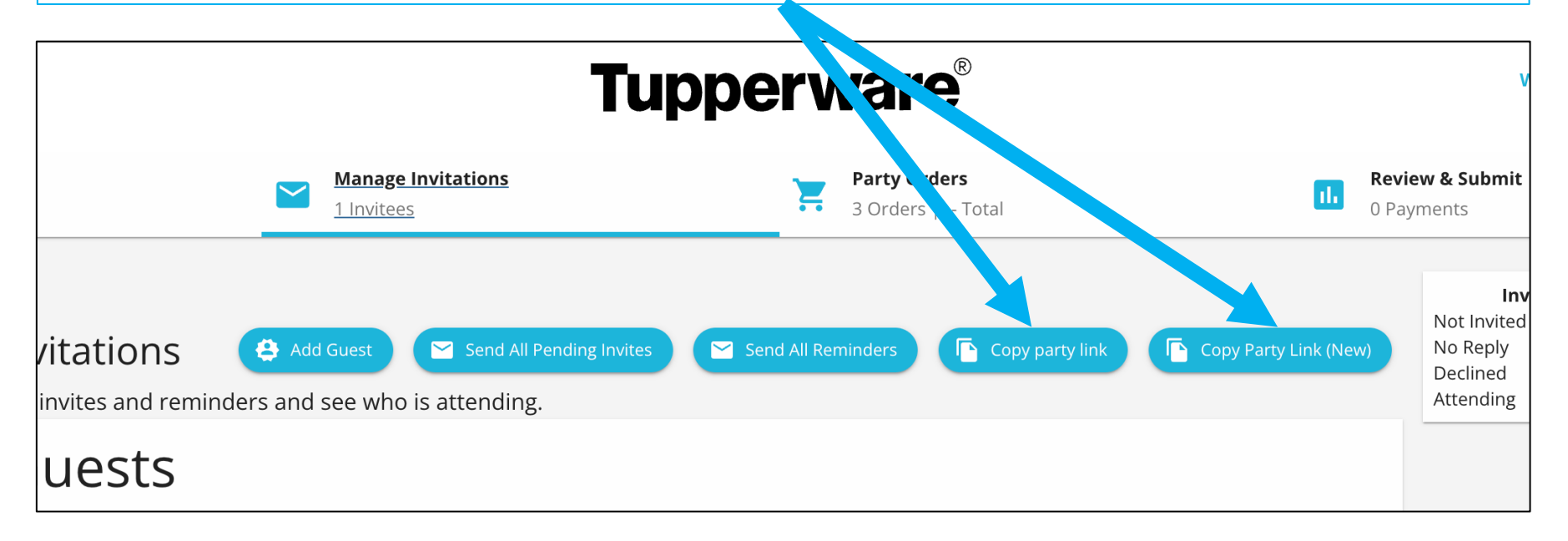

Consultants can see Web Orders within the party in the Business Portal whether they were placed within Jenkon or within Tupperware.com/.ca

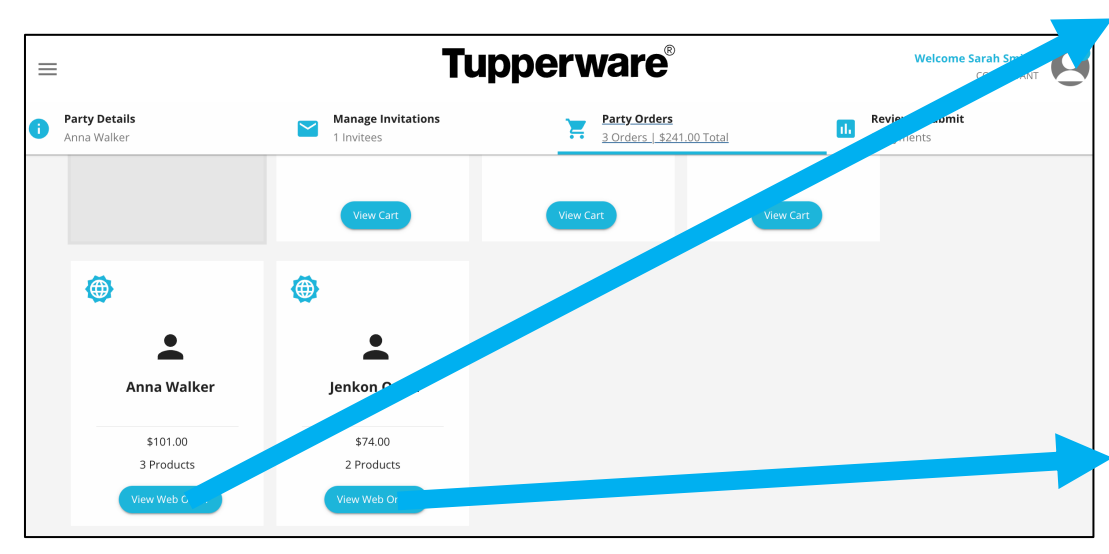

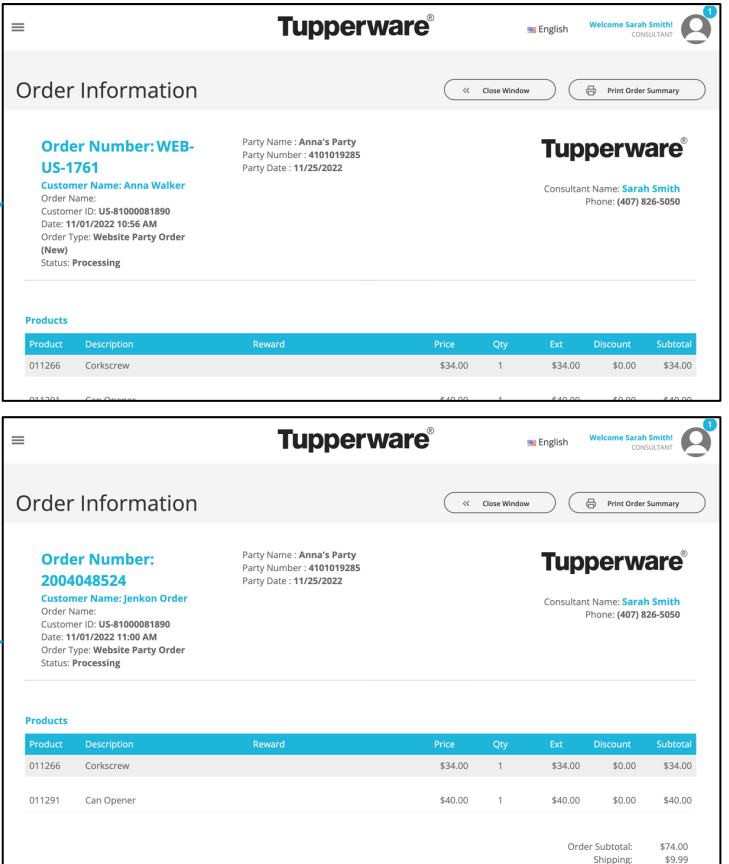

Consultants can see Web Orders within the View Orders page in the Business Portal whether they were placed within Jenkon or within Tupperware.com/.ca

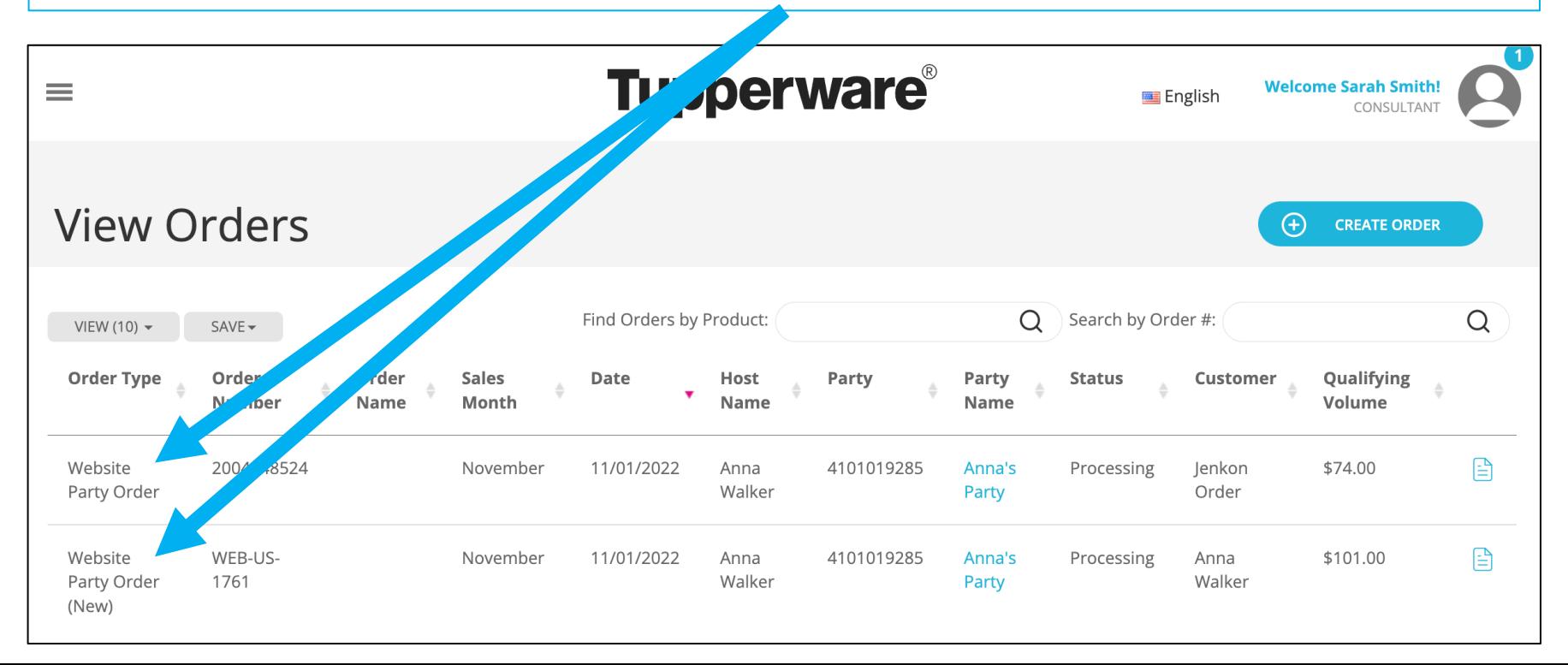

## Connecting Orders

The Link Website Orders to Party tool will be updated to allow for orders placed with a Consultant on Tupperware.com/.ca to be connected to a party.

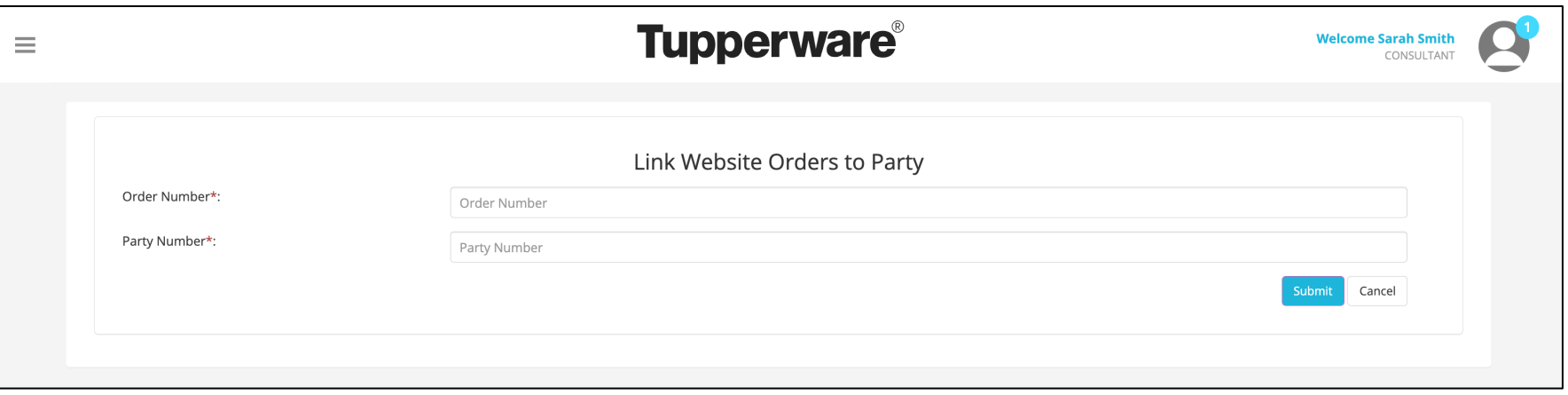

In a later phase, the tool will be extended to allow for connecting "orphaned" orders to a Consultant based on specific details from the order.

# My.Tupperware Consumer **Shopping Experience**

Training for the "New" Shopping Beta groups